# Materi 4 Pemrograman Visual

Pada materi ini akan dipelajari tentang layouting, terutama GridBagLayout.

# **Sesi Materi**

GridBagLayout memiliki sifat yang sama dengan GridLayout, yaitu membagi peletakan komponen dalam bentuk cell area tertentu. Perbedaan terhadap GridLayout yaitu tentang pengisian tiap cell untuk objek komponen swing. Pada GridLayout, 1 cell pasti terisi tepat 1 komponen. Sedangkan pada GridBagLayout, 1 komponen dapat mengisi 2 cell atau lebih. Terdapat pula pengaturan insets, anchor dan beberapa property lainnya (lihat modul praktikum). Contoh penggunaan GridBagLayout ditampilkan pada gambar di bawah ini.

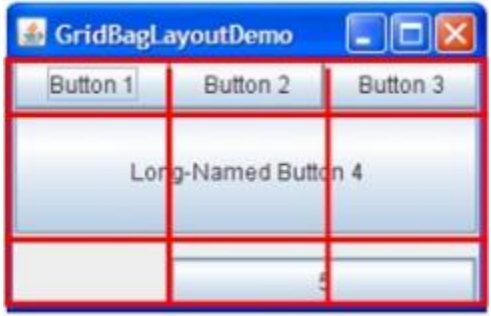

Pengaturan pengisian dari GridBagLayout tidak mengikuti aturan seperti GridLayout. Pada GridBagLayout, pengisian komponen didasarkan pada koordinat dari grid yang diberikan. Koordinat ini diberikan melalui objek constraint yang dibentuk terhadap layout.

# **Studi Kasus**

Buatlah sebuah GUI menggunakan GridBagLayout dengan contoh tampilan pada gambar di bawah ini.

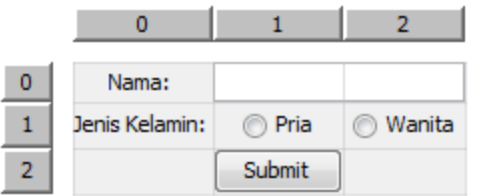

Perhatikan pada peletakan komponen, terdapat grid yang kosong (grid cell sebelah kiri button, dan sebelah kanan button). Selain itu terdapat pula sebuah komponen (JTextField) yang mengisi lebih dari 2 cells.

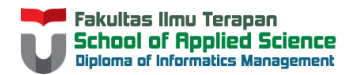

Peletakan komponen di atas menghasilkan GUI seperti di bawah ini.

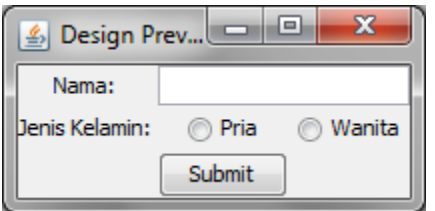

Untuk membuat GUI seperti di atas, langkah pertama yang perlu dilakukan yaitu menentukan komponen yang digunakan. Beberapa komponen yang dapat digunakan yaitu:

- 1. Sebuah JFrame
- 2. Sebuah JPanel dengan layout GridBagLayout 3 baris 3 kolom
- 3. 2 JLabel
- 4. 1 JTextField
- 5. 2 JRadioButton dan 1 ButtonGroup
- 6. 1 buah JButton

Setelah menentukan komponen yang diperlukan, dapat dibentuk kode untuk mendeklarasikan komponen beserta mendeklarasi method untuk mengatur GUI sebagai berikut:

```
import java.awt.GridBagConstraints;
import java.awt.GridBagLayout;
import javax.swing.ButtonGroup;
import javax.swing.JButton;
import javax.swing.JFrame;
import javax.swing.JLabel;
import javax.swing.JPanel;
import javax.swing.JRadioButton;
import javax.swing.JTextField;
public class NewClass extends JFrame{
     JPanel panel;
     GridBagLayout gbl;
    GridBagConstraints c;
    JLabel labelNama, labelGender;
    JTextField teksNama;
    JRadioButton radioPria, radioWanita;
    ButtonGroup bg;
     JButton tombol;
     public void aturGui(){
     }
}
```
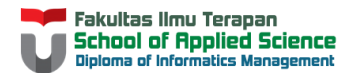

Perhatikan selain komponen yang seharusnya ada, terdapat 2 tambahan objek lain, yaitu gbl dan c. Kedua hal tersebut digunakan sebagai pembentukan GridBagLayout untuk penempatan komponen, dan juga constraint dari aturan peletakan komponen (menyatakan koordinat untuk meletakkan komponen).

Berikan instansiasi setiap objek dari komponen yang telah ditentukan pada method aturGui().

```
panel = new JPanel(); gbl = new GridBagLayout();
 c = new GridBagConstraints();
 labelNama = new JLabel("Nama: ");
 labelGender = new JLabel("Jenis Kelamin: ");
teksNama = new JTextField(15);
 radioPria = new JRadioButton("Pria");
 radioWanita = new JRadioButton("Wanita");
bq = new ButtonGroup();
tombol = new JButton();
```
Setelahnya, hubungkan antara satu komponen dengan komponen lainnya.

```
 panel.setLayout(gbl);
 bg.add(radioPria);
 bg.add(radioWanita);
```
Lalu, berikan penempatan tiap komponen pada panel tergantung koordinatnya melalui objek c dari class GridBagConstraints.

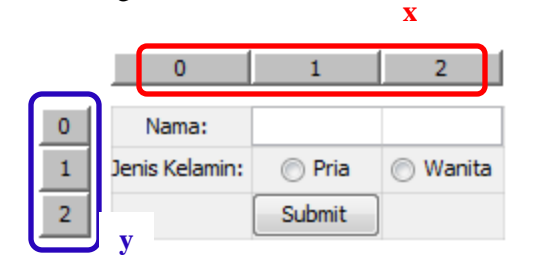

Berdasarkan gambar di samping, labelNama berada pada koordinat (0,0). Dengan kata lain, gridx bernilai 0, gridy bernilai 0. Untuk teksNama berada pada koordinat (0,1) sehingga gridx bernilai 1, gridy bernilai 0 hanya saja memiliki "bobot" sebesar 2 cells secara horizontal, sehingga

gridwidth bernilai 2.

Berdasarkan penjelasan di atas, didapat kode sebagai berikut:

```
 //atur kemunculan komponen labelNama pada panel
c.gridx = 0;
c.gridy = 0; panel.add(labelNama, c);
 //atur kemunculan komponen teksNama pada panel
c = new GridBagConstraints();
c.gridx = 1;
c.gridy = 0;c.gridwidth = 2; panel.add(teksNama, c);
```
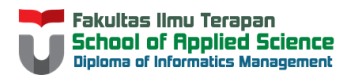

```
 //atur kemunculan komponen lainnya
 c = new GridBagConstraints();
c.gridx = 0;
c.gridy = 1; panel.add(labelGender, c);
c = new GridBagConstraints();
c.gridx = 1; c.gridy = 1;
 panel.add(radioPria,c);
c = new GridBagConstraints();
c.gridx = 2;
c.gridy = 1; panel.add(radioWanita,c);
c = new GridBagConstraints();
c.gridx = 1;
c.gridy = 2; panel.add(tombol,c);
 this.add(panel);
```
Buat public static void main(String args[]) untuk membentuk objek JFrame.

```
 public static void main(String[] args) {
       NewClass fr = new NewClass();
        fr.aturGui();
        fr.setDefaultCloseOperation(3);
        fr.pack();
         fr.setLocationRelativeTo(null);
        fr.setVisible(true);
 }
```
#### Kode Lengkap:

```
import java.awt.GridBagConstraints;
import java.awt.GridBagLayout;
import javax.swing.ButtonGroup;
import javax.swing.JButton;
import javax.swing.JFrame;
import javax.swing.JLabel;
import javax.swing.JPanel;
import javax.swing.JRadioButton;
import javax.swing.JTextField;
public class NewClass extends JFrame {
     JPanel panel;
     GridBagLayout gbl;
     GridBagConstraints c;
     JLabel labelNama, labelGender;
     JTextField teksNama;
     JRadioButton radioPria, radioWanita;
     ButtonGroup bg;
     JButton tombol;
```
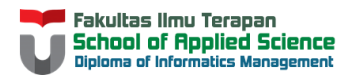

```
 public void aturGui() {
     //membentuk objek dari komponen
    panel = new JPanel(); gbl = new GridBagLayout();
     c = new GridBagConstraints();
     labelNama = new JLabel("Nama: ");
     labelGender = new JLabel("Jenis Kelamin: ");
     teksNama = new JTextField(15);
     radioPria = new JRadioButton("Pria");
     radioWanita = new JRadioButton("Wanita");
     bg = new ButtonGroup();
     tombol = new JButton("Submit");
     //hubungkan satu komponen dengan lainnya
     panel.setLayout(gbl);
     bg.add(radioPria);
     bg.add(radioWanita);
     //atur kemunculan komponen labelNama pada panel
    c.gridx = 0;
    c.gridy = 0; panel.add(labelNama, c);
     //atur kemunculan komponen teksNama pada panel
    c = new GridBagConstraints();
    c.gridx = 1;
     c.gridy = 0;
     c.gridwidth = 2;
     panel.add(teksNama, c);
     //atur kemunculan komponen lainnya
    c = new GridBagConstraints();
    c.gridx = 0;
    c.gridy = 1; panel.add(labelGender, c);
    c = new GridBagConstraints();
    c.gridx = 1;c.gridy = 1; panel.add(radioPria,c);
     c = new GridBagConstraints();
    c.gridx = 2;c.gridy = 1; panel.add(radioWanita,c);
     c = new GridBagConstraints();
    c.gridx = 1;c.gridy = 2; panel.add(tombol,c);
     this.add(panel);
 }
 public static void main(String[] args) {
     NewClass fr = new NewClass();
     fr.aturGui();
     fr.setDefaultCloseOperation(3);
     fr.pack();
     fr.setLocationRelativeTo(null);
     fr.setVisible(true);
 }
```
}

# **Try-it Yourself**

## **Bagian A**

Tentukanlah constraint dari tiap komponen, dan buatlah tampilan GUI menggunakan GridBag Layout seperti gambar berikut:

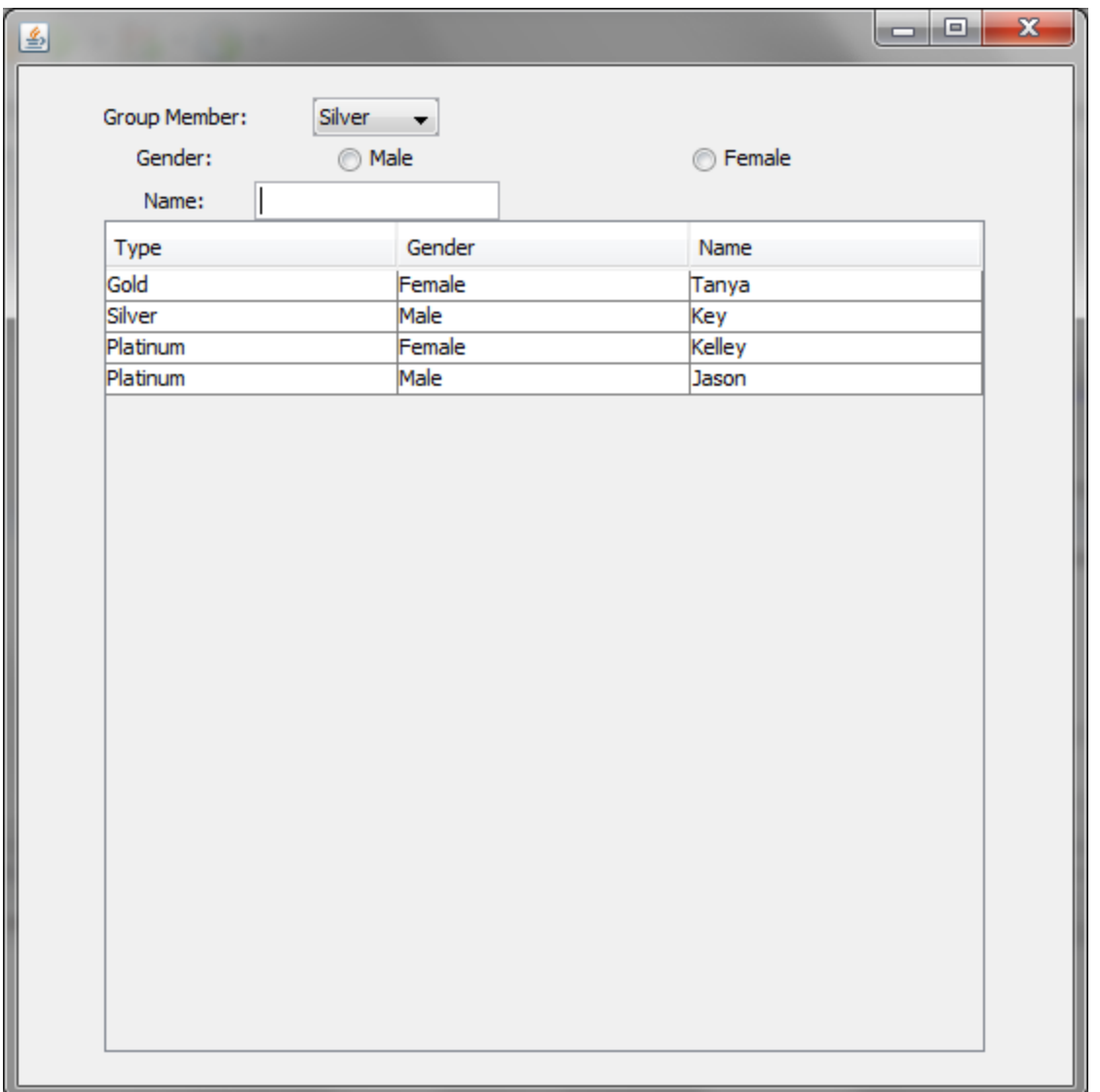

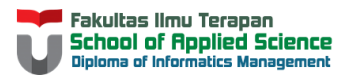

### **Bagian B**

Buatlah sebuah tampilan program sebagai berikut menggunakan kombinasi layout flow (default layout dari JPanel), Grid, GridBag atau Border. Jumlah dan jenis layout (dari yang telah disebutkan) untuk digunakan tidak ditentukan.

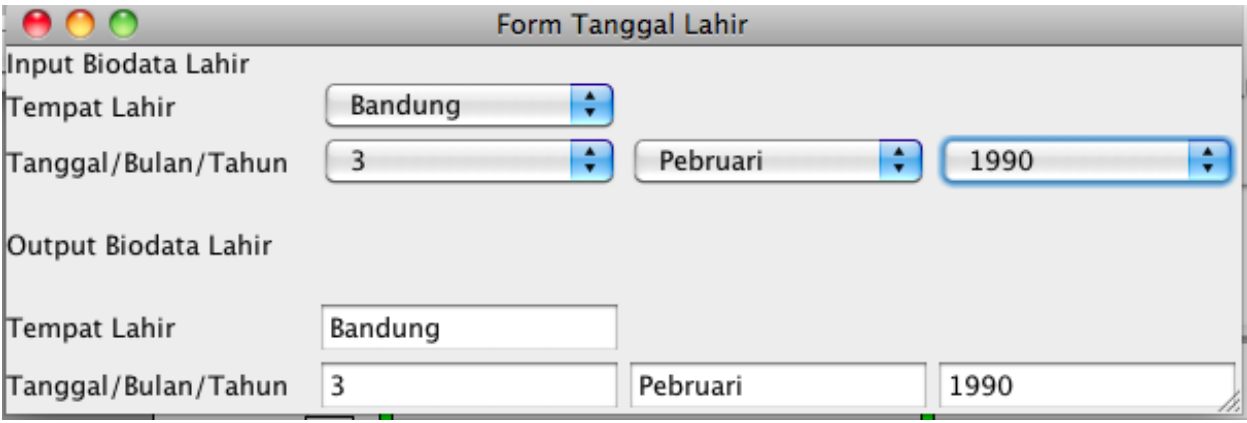

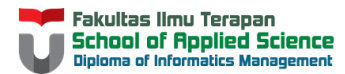